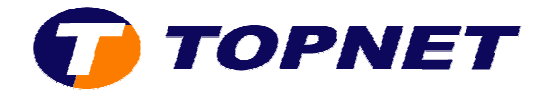

## **Configuration d'un nouveau compte E-mail sur Outlook 2007**

Après avoir démarré le logiciel de messagerie:

- 1) Cliquer sur **"Outils"**.
- 2) Cliquer **"Paramètres du compte"** .

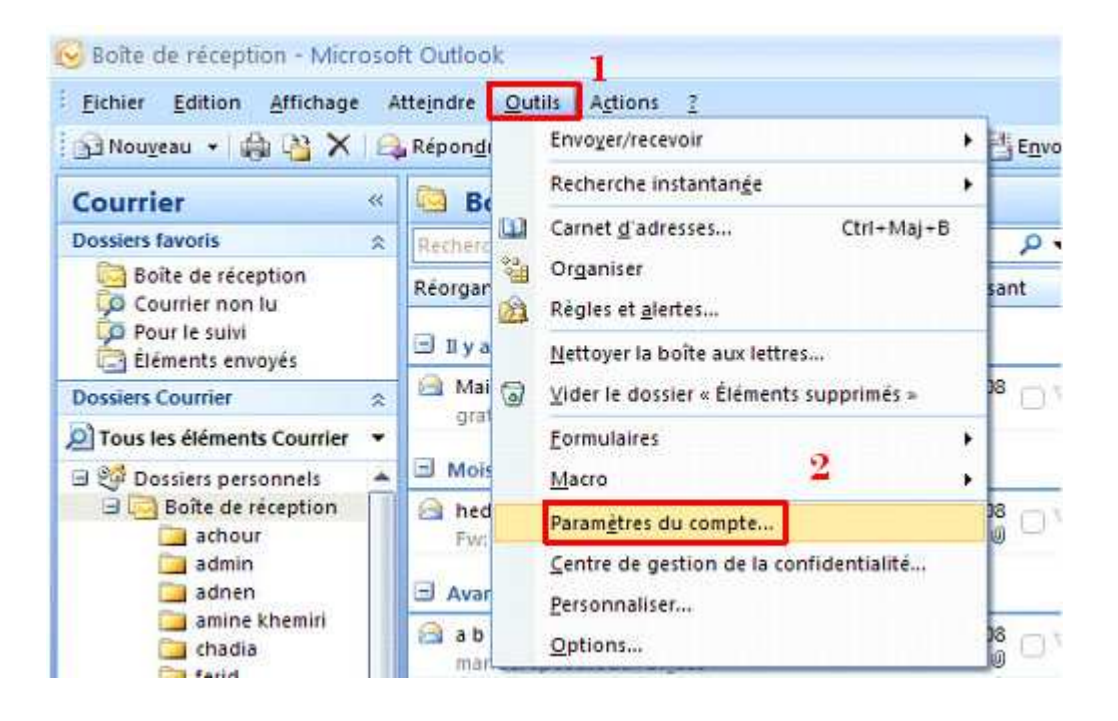

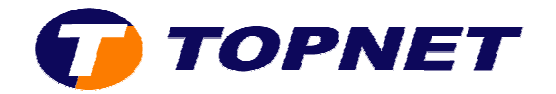

3) Dans la nouvelle fenêtre; cliquer sur "**Nouveau**".

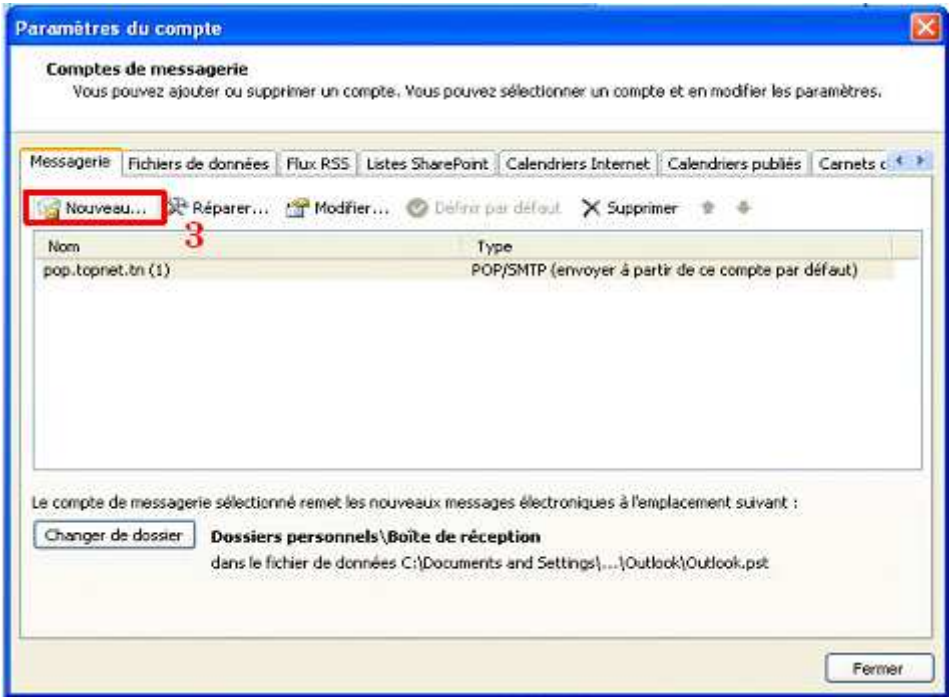

4) Cocher "Microsoft Exchange, POP3, IMAP ou HTTP" puis cliquer sur **"Suivant"**.

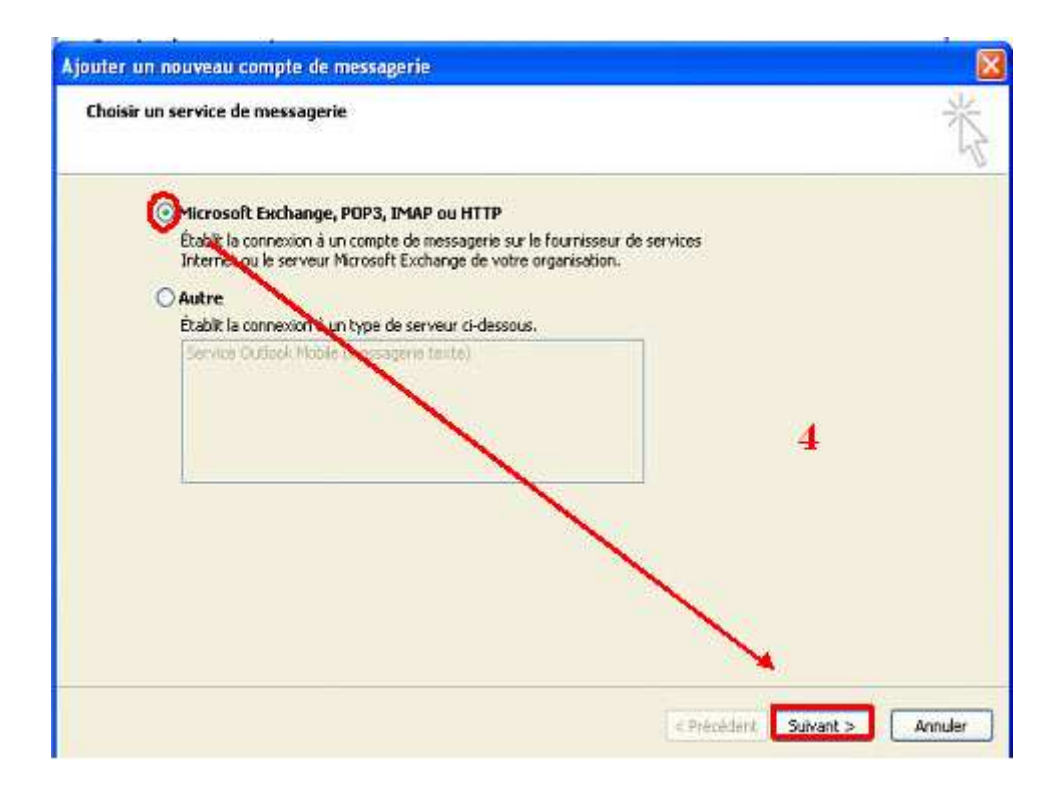

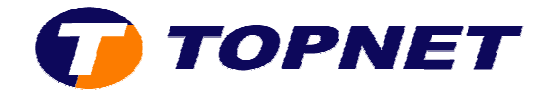

5) Cocher la case **"Configurer manuellement les paramètres….."** puis cliquer sur **"Suivant"**.

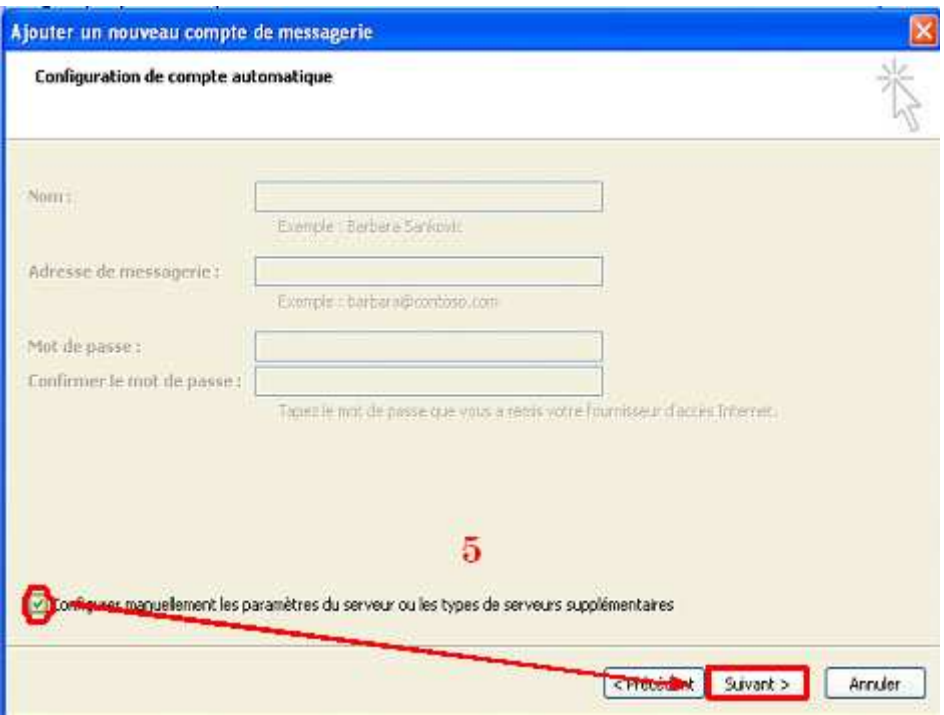

6) Cocher **"Messagerie Internet"** puis cliquer sur **"Suivant"**.

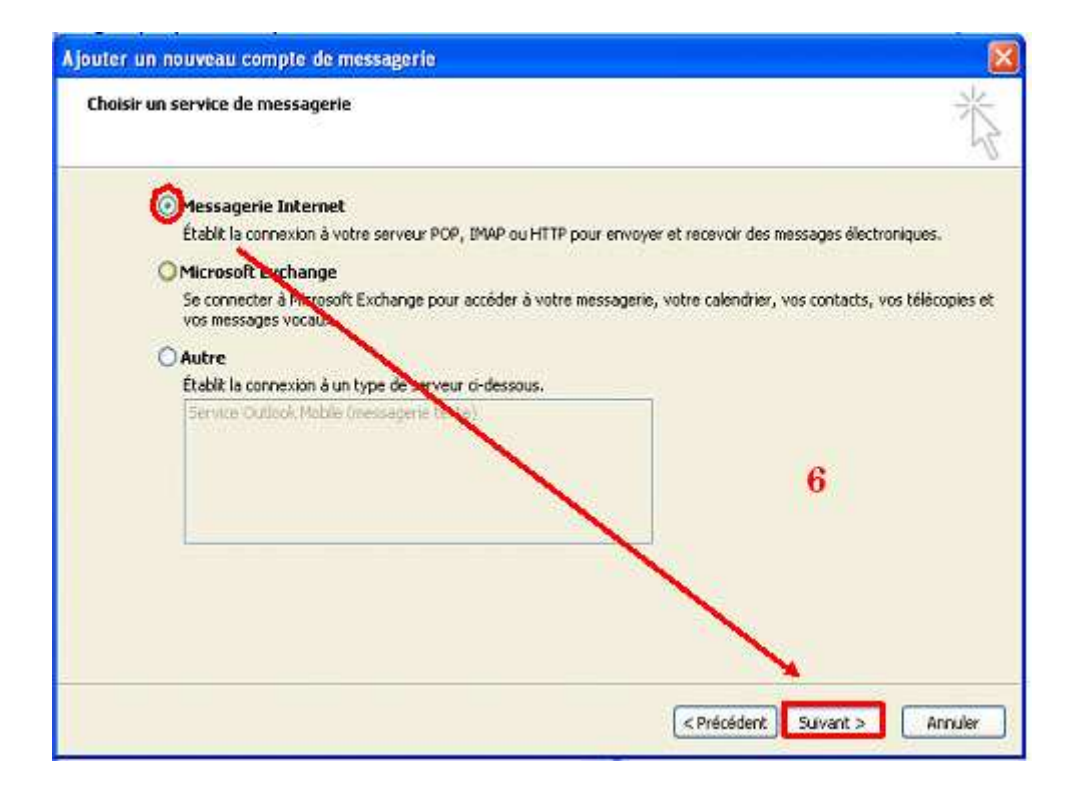

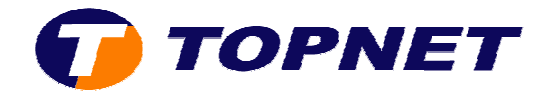

7) Dans cette nouvelle fenêtre; saisir les paramètres du compte client *(@ mail, MDP, pop, smtp, etc…)* puis cliquer sur **"Suivant"**.

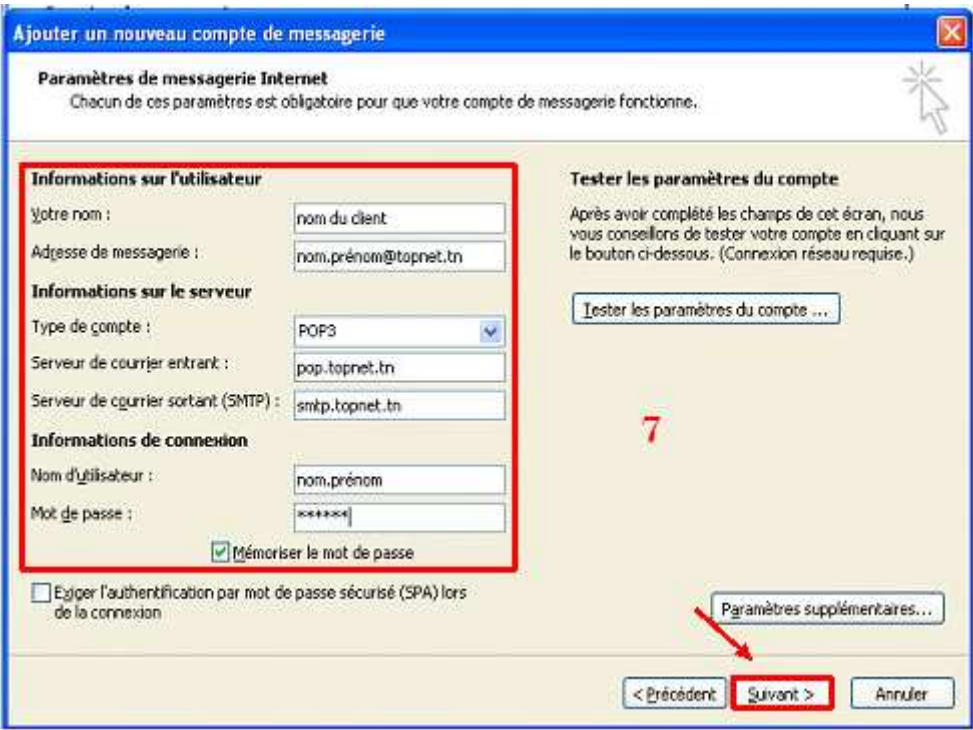

8) Cliquer sur **"Terminer"** .

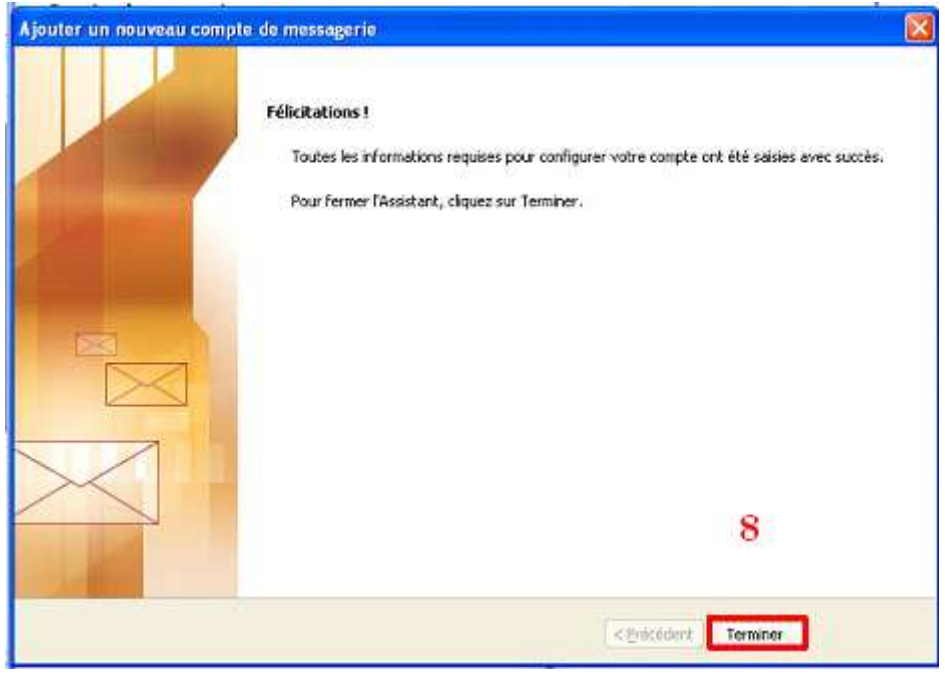

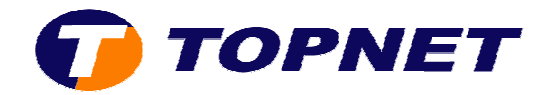

9) La configuration est terminée avec succès; cliquer sur **"Fermer"**.

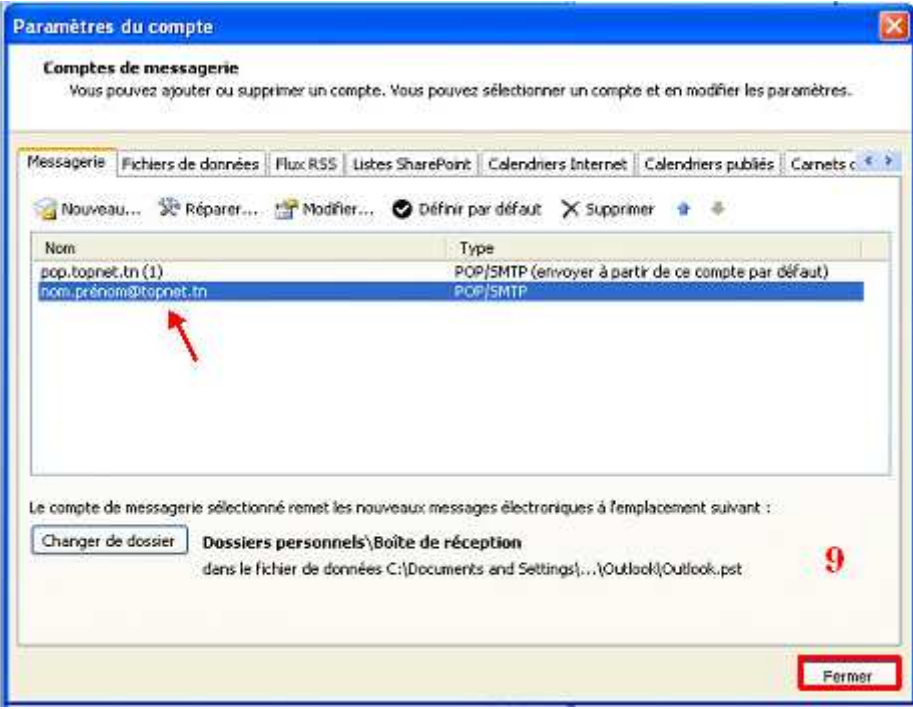